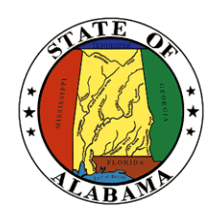

**STATE OF ALABAMA OFFICE OF INFORMATION TECHNOLOGY**

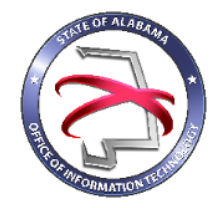

# **Procedure 410P1:IT Project Initiation Phase**

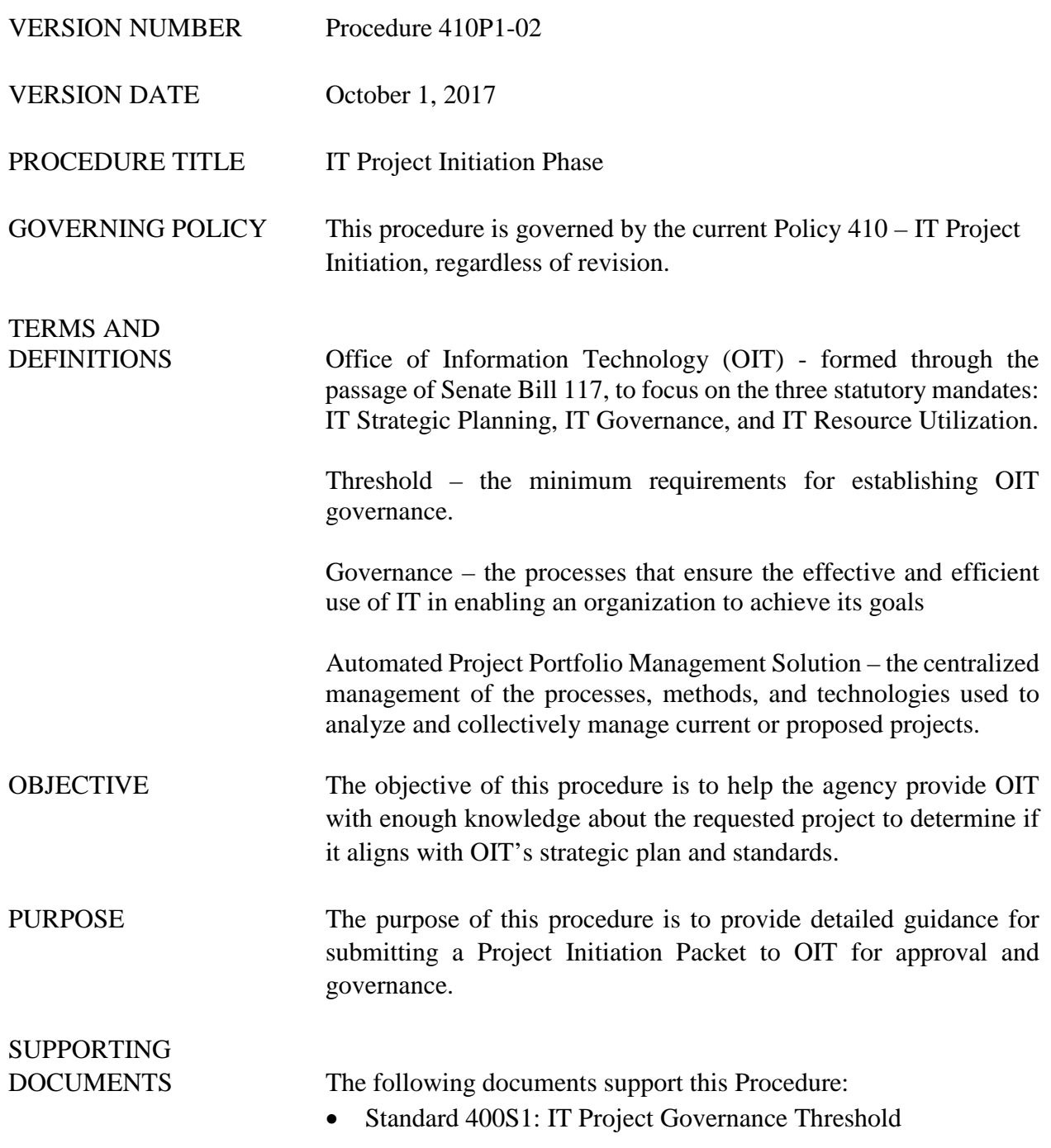

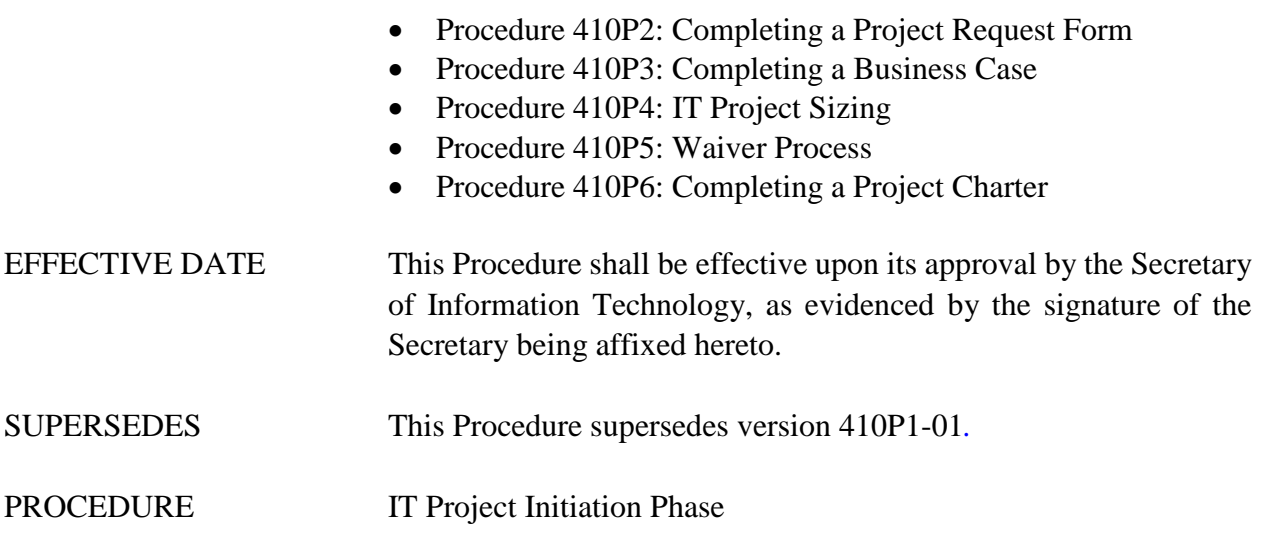

#### **1.1 Inputs**

The following inputs are necessary to successfully complete this procedure:

Template 410T1: Project Initiation Packet

#### **1.2 Entry Criteria**

The threshold as described in Standard 400S1: IT Project Governance Threshold must be met or exceeded.

#### **1.3 Procedural Steps for Moderate and Major Project Size**

- 1. If the project meets or exceeds the IT Project Governance Threshold as described in Standard 400S1, complete the appropriate Initiation Phase document(s).
- 2. Complete the Project Initiation Tool using Template 410T1.
- 3. The Project Initiation Tool will determine the size of the project.
- 4. Get Agency/Commissioner approval on Project Initiation Packet, including the Project Request Form, Business Case, and Project Charter.
- 5. Produce the EPMS Info Sheet from the Project Initiation Tool using Template 410T1 and enter the data into OIT's automated project portfolio management solution.
- 6. Submit Project Initiation Packet to OIT.
- 7. OIT reviews Project Initiation Packet.
- 8. OIT determines if more information is needed. If so, OIT responds to submitting agency requesting additional information.
- 9. If project is approved, OIT determines if it will be governed.
- 10. OIT notifies agency of project approval through the automated project portfolio management solution.
- 11. Agency proceeds to the Project Planning Phase.

### **1.4 Procedural Steps for Minor Project Size**

- 1. If the project meets or exceeds the IT Project Visibility Threshold as described in Standard 400S1, complete the appropriate Initiation Phase document(s).
- 2. Enter the project information into OIT's automated project portfolio management solution.
- 3. Optional steps to assist in entering the correct information into OIT's automated project portfolio management solution:
	- a. Complete the Project Information page of the Project Initiation Tool using Template 410T1.
	- b. Produce the EPMS Info Sheeting using Template 410T1 to map the information entered into the Project Initiation Tool to OIT's automated project portfolio management solution.
- 4. Follow your agency's processes and procedures for the remainder of the project and ensure the information entered into OIT's automated project portfolio management solution is current and accurate.

## **2 Verification/Supporting Data**

#### **2.1 Output**

For Moderate or Major projects, the following work products are a result of completing this procedure:

- Project Approval or possible notification that more information about the project is needed
- Possible notification to manage Project internally

For Minor, the following work products are a result of completing this procedure:

Confirmation from OIT indicating the project information was successfully entered into the automated project portfolio management solution.

#### **2.2 Exit Criteria**

At the conclusion of the procedure, the agency will have provided sufficient information to OIT for the IT Project to move on to the appropriate phase.

#### **2.3 Responsibility/Authority**

OIT has reviewed and approved this procedure and has the authority to ensure compliance with this procedure.

#### **2.4 Deviation/Tailoring**

No deviations or tailoring are permitted to this procedure. If deviations or tailoring are required, a request must be submitted to OIT.

#### **2.5 Related Procedures**

The following procedures directly relate to this procedure:

• Procedure 410P2: Completing a Project Request Form

- Procedure 410P3: Completing a Business Case
- Procedure 410P4: IT Project Sizing
- Procedure 410P5: Waiver Process
- Procedure 410P6: Completing a Project Charter

The undersigned, as Acting Secretary of Information Technology of the State of Alabama, exercising the power vested in that Office by the laws of this State, declares this Procedure to be available for adoption as of the  $\frac{\text{1st}}{\text{at}}$  day of  $\frac{\text{1st}}{\text{at}}$  October  $\frac{18\text{t}}{\text{at}}$ , 20 $\frac{17}{\text{at}}$ .

 $X$ mel

Jim Purcell Acting Secretary of Information Technology

#### DOCUMENT CHANGE HISTORY

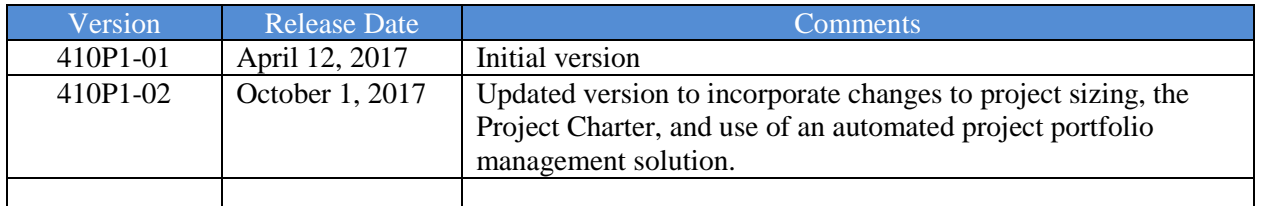